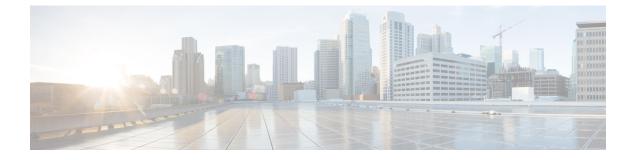

## **ESC System Level Configuration**

• Downloading Logs from the ESC Portal , on page 1

## **Downloading Logs from the ESC Portal**

You can now download all log files from the ESC portal. There are two types of logs:

- Trace logs: This includes vimmanager log, esc\_rest log, and esc\_netconf log.
- System logs: This includes escmanager log, vimmanager log, and all other ESC related logs except for the trace logs.

## Procedure

| Step 1 | Choose Sy | ystem > Logs. |
|--------|-----------|---------------|
|        |           |               |

Step 2 Click Request message trace logs for trace logs, or Request system logs for all ESC related logs.

The downloadable file appears (after it is created) in the table.

If the logs are huge, it might take more time to compile. You must wait for some time, before downloading the files.

**Step 3** Click the downloadable file to save it on your machine.